# **HD Camcorder Quick Guide**

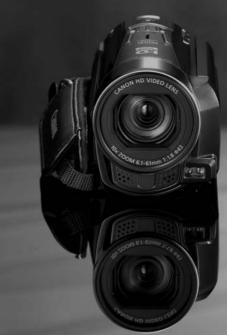

LEGRIA HFM52

PAL

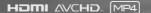

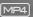

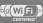

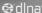

# Important Usage Instructions

#### COPYRIGHT WARNING:

Unauthorized recording of copyrighted materials may infringe on the rights of copyright owners and be contrary to copyright laws.

To reduce the risk of electric shock, do not expose this product to dripping or splashing.

The Mains plug is used as the disconnect device. The Mains plug shall remain readily operable to disconnect the plug in case of an accident.

While using the compact power adapter, do not wrap it or cover it with a piece of cloth, and do not place it in confined narrow spaces.

CA-110E identification plate is located on the bottom.

#### European Union (and EEA) only.

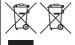

These symbols indicate that this product is not to be disposed of with your household waste, according to the WEEE Directive (2002/96/EC), the Battery Directive (2006/66/EC) and/or your national laws implementing those Directives.

This product should be handed over to a designated collection point, e.g., on an authorized one-for-one basis when you buy a new similar product or to an authorized collection site for recycling waste electrical and electronic equipment (EEE) and batteries and accumulators. Improper handling of this type of waste could have a possible impact on the environment and human health due to potentially hazardous substances that are generally associated with EEE. Your cooperation in the correct disposal of this product will contribute to the effective usage of natural resources. For more information about the recycling of this product, please contact your local city office, waste authority, approved scheme or your household waste disposal service or visit <a href="https://www.canon-europe.com/environment.">www.canon-europe.com/environment.</a>

(EEA: Norway, Iceland and Liechtenstein)

Complies with IDA Standards DB007671

#### **REGIONS OF USE**

LEGRIA HF M52 is in compliance (as of January 2012) with the radio signal regulations of the regions listed below. For details on other regions where it can be used, make inquiries with the contacts listed on the back side of this instruction manual.

#### REGIONS

Australia, Austria, Belgium, Bulgaria, Cyprus, Czech Republic, Denmark, Estonia, Finland, France\*, Germany, Greece, Hong Kong S.A.R., Hungary, Iceland, Ireland, Italy, Latvia, Liechtenstein, Lithuania, Luxembourg, Malta, Netherlands, New Zealand, Norway, Poland, Portugal, Romania, Russia, Singapore, Slovakia, Slovenia, Spain, Sweden, Switzerland, United Kingdom

#### Statement on EC directive

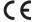

Hereby, Canon Inc., declares that this WM217 is in compliance with the essential requirements and other relevant provisions of Directive 1999/5/EC.

Please contact the following address for the original Declaration of Conformity: CANON EUROPA N.V.

Bovenkerkerweg 59-61, 1158 XB Amstelveen, The Netherlands CANON INC.

30-2, Shimomaruko 3-chome, Ohta-ku, Tokyo 146-8501, Japan

Model

ID0009: LEGRIA HF M52

<sup>\*</sup> France: Cannot be used outdoors.

#### Important Note About the Memory

- Observe the following precautions while the ACCESS indicator is on or flashing. Failing to do so may result in permanent data loss or damage to the memory.
  - Do not open the memory card slot cover.
  - Do not disconnect the power source or turn off the camcorder.
  - Do not change the camcorder's operating mode.

#### Trademark Acknowledgements

- . SD, SDHC and SDXC Logos are trademarks of SD-3C, LLC.
- Microsoft and Windows are trademarks or registered trademarks of Microsoft Corporation in the United States and/or other countries.
- App Store, iPhone, iTunes, Mac OS and Macintosh are trademarks of Apple Inc., registered in the U.S. and other countries.
- · "x.v.Color" and the "x.v.Color" logo are trademarks.
- HDMI, the HDMI logo and High-Definition Multimedia Interface are trademarks or registered trademarks of HDMI Licensing LLC in the United States and other countries.
- "AVCHD" and the "AVCHD" logo are trademarks of Panasonic Corporation and Sony Corporation.
   Manufactured under license from Dolby Laboratories.
- DIGITAL STEREOUR CREATOR
- "Dolby" and the double-D symbol are trademarks of Dolby Laboratories.

  YouTube is a trademark of Google Inc.
- . Facebook is a registered trademark of Facebook, Inc.
- Wi-Fi is a registered trademark of the Wi-Fi Alliance.
- . Wi-Fi Certified, WPA, WPA2, and the Wi-Fi Certified logo are trademarks of the Wi-Fi Alliance.
- WPS as used on the camcorder's settings, onscreen displays and in this manual signifies Wi-Fi Protected Setup.
- DLNA, the DLNA Logo and DLNA CERTIFIED are trademarks, service marks, or certification marks of the Digital Living Network Alliance.
- Other names and products not mentioned above may be trademarks or registered trademarks of their respective companies.
- . This device incorporates exFAT technology licensed from Microsoft.
- "Full HD 1080" refers to Canon camcorders compliant with high-definition video composed of 1,080 vertical pixels (scanning lines).
- FULL HD 1080
- ANY USE OF THIS PRODUCT OTHER THAN CONSUMER PERSONAL USE IN ANY
  MANNER THAT COMPLIES WITH THE MPEG-2 STANDARD FOR ENCODING VIDEO INFORMATION FOR
  PACKAGED MEDIA IS EXPRESSLY PROHIBITED WITHOUT A LICENSE UNDER APPLICABLE PATENTS IN THE
  MPEG-2 PATENT PORTFOLIO, WHICH LICENSE IS AVAILABLE FROM MPEG LA, L.L.C., 250 STEELE STREET,
  SUITE 300. DENVER. COLORADO 80206.
- This product is licensed under AT&T patents for the MPEG-4 standard and may be used for encoding MPEG-4 compliant video and/or decoding MPEG-4 compliant video that was encoded only (1) for a personal and non-commercial purpose or (2) by a video provider licensed under the AT&T patents to provide MPEG-4 compliant video. No license is granted or implied for any other use for MPEG-4 standard.

# Package contents

- CA-110E Compact Power Adapter (incl. power cord) [1]
- BP-718 Battery Pack
- Stylus pen [2]
- HTC-100/S HDMI Cable [3]
- IFC-300PCU/S USB Cable [4]
- Wi-Fi Basic Setup Guide
- 2 Software CD-ROMs
  - PIXELA CD-ROM\*
    - Contains VideoBrowser for managing, editing, and playing back movies, and Network Utility for transferring recordings wirelessly to a computer.
  - 뗥 LEGRIA CD-ROM
    - Contains the full-version Instruction Manual of the camcorder (PDF file). See the explanation on next page.
- \* The CD-ROM includes the instruction manual of the software (PDF file). A printed Startup Guide for PIXELA's software is also supplied. Refer to this Startup Guide for details about the supplied software.

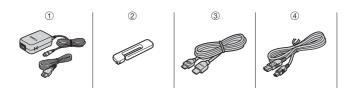

# Table of Contents

- 5 Package contents
- 8 Onscreen Icons and Displays
- 13 Charging the Battery Pack
- 15 Basic Preparations
- 18 Setting the Date/Time and Language
- 20 Using a Memory Card
- 23 Shooting Video and Taking Photos
- 26 Playing Back Movies and Viewing Photos
- 29 Playback on a TV Screen
- 31 Saving and Sharing Your Recordings
- 32 Abridged Specifications

#### About the Camcorder's Wi-Fi Functions

You can make your camcorder an active part of your Wi-Fi network to fully enjoy a variety of Wi-Fi functions. While these Wi-Fi functions are beyond the scope of this Quick Guide, you can read the Wi-Fi Basic Setup Guide supplied with the camcorder to complete the connection of the camcorder to your home Wi-Fi network. And you have the complete information in the full-version Instruction Manual (PDF file\*).

#### About the Camcorder's PDF Instruction Manual

This guide will get you started and show you how to use the most basic functions of your camcorder to shoot video, take photos and play back your recordings (using the camcorder or connecting it to your TV). To learn more about the more advanced functions of your camcorder, to read important handling precautions and to consult the troubleshooting section if an error message is displayed, be sure to read the full-version Instruction Manual (PDF file\*). In this Quick Guide, the \$\text{\textsign} \text{PDF} \text{} mark indicates reference page numbers in the PDF file.

<sup>\*</sup> Adobe® Reader® 6 or later is required to view the PDF Instruction Manual.

## Installing the Camcorder's Instruction Manual (PDF file)

- 1 Turn on the computer.
- 2 Insert the LEGRIA CD-ROM into the computer's disc drive.
- 3 Windows: Open the drive into which you inserted the CD-ROM using Windows Explorer.
  - Mac OS: Use Finder and click on the CD-ROM icon.
- 4 Click/Double-click the Disc\_Setup.exe icon.
- 5 In the installer panel, click [Instruction Manual of the Camcorder] and select your language.
- 6 When the installation is complete, click [OK], then [Exit]. The installer will save the camcorder's Instruction Manual (PDF file) on the computer and will create a shortcut icon on the desktop for easy access.

#### introduction

# Onscreen Icons and Displays

## AUTO Recording movies (using Story Creator)

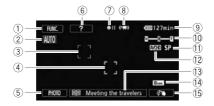

- 1 Control button [FUNC.]: Open the [ Main Functions] panel ( 28)
- 2 Smart AUTO ( 24)
- ③ Face detection frame ( PDF) 99)
- ④ Touch & Track frame: Touch a moving subject on the screen to keep it clearly in focus at all times. (♥PDF) 101)
- ⑤ Control button [PHOTO] Take a photo (☐ 23)
- ⑥ Control button [?]: Displays a shooting tip for the current story scene

100%

75%

50%

*□* → *□* → *□* →

25%

- ⑦ Memory operation (♥PDF) 200)
- Intelligent IS (♥PDF) 48)
- 9 Remaining battery time
  - If the icon appears in yellow or red, the battery pack is almost empty. Replace

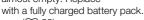

- 10 Zoom (X 23)
- 1 Recording mode ( 22)
- 12 Recording standard ( 17)
- 13 Current story scene ( PDF) 67)
- ⊕ Recommended scene length (♥PDF) 67)
- ⑤ Decoration: Add a fun personal touch using stamps, drawings, image mix and more. (♥PDF) 71)

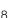

#### Recording movies

M Manual mode

# 23 24 7 25 26 12 10 127 min 27 min 27 min 27 min 27 min 27 min 27 min 28 min 28 min 2

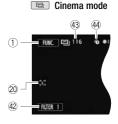

- (6) Recording program: Recording programs allow you to change various picture-related settings to your preference, or to use a special scene recording program to apply the camcorder settings most appropriate for a variety of situations. (SPPF) 94)
- Manual exposure: Correct the exposure manually for a picture darker/ brighter than the one obtained using the automatic exposure set by the camcorder. (♥PDF) 105)
- (B) AGC (automatic gain control) limit (♥PDF) 106)
- (9) [IAF] Instant AF/AF Normal AF (\$\overline{\piper}\$) 185); MF Manual focus (\$\overline{\piper}\$) 107)
- ② Face detection: You can have the camcorder automatically detect people's faces and use this information to adjust the focus and set the best exposure and color control settings for beautiful videos and photos.
  (亞PDF) 99)
- White balance: Change the setting so different lighting conditions do not affect the colors in your recordings and white objects look truly white. ( PPF) 109)
- 2 Audio level indicator: Manually adjust the audio recording level. ( PDF ) 117)
- ② x.v.Color: The camcorder uses a color space with an extended gamut to achieve deeper colors, closer to real life. (❤️PDF) 189)
- ② While recording/during playback: Scene counter (hours : minutes : seconds); 
  ③ Self timer (
  ③ PDF
  ) 112)

- 25 Image stabilizer ( PDF 97)
- 26 Tele macro ( \$\overline{\pi}\$ PDF \rightarrow 108)
- 27 Remaining recording time
  - On the memory card; In the built-in memory
  - Relay recording ( PDF 39)
  - When there is no more free space on the memory, [ End] (built-in memory) or [ End] (memory card) will be displayed in red and recording will stop.
- 28 Frame rate ( PDF ) 93)
- ② Image effects: Fine-tune the brightness, sharpness, color and contrast of your recordings. (�PDF) 111)
- Microphone attenuator: Use the attenuator to avoid audio distortions when the sound is too loud. (SPDF) 186)
- 31) Audio scene select ( PDF 113)
- 32 Headphone output ( PDF 119)
- 33 Custom control button ( PPDF) 193)
- Level marker: Display onscreen markers to check your composition and make sure horizontal or vertical lines do not appear crooked in your recordings. (
   PPF) 186)
- 35 Remote sensor off ( PPDF ) 193)
- 36 Fader (♥PDF 102)
- ② Auto wind screen: Wind screen removes the background sound of wind when recording outdoors. You may want to turn it off when recording indoors in very quiet surroundings. (②PDF) 115)
- 38 Directionality of the optional SM-V1 Surround Microphone ( \$\overline{\text{PDF}}\) 122)
- 39 Conversion lens (Tele-converter shown) ( \$\frac{PDF}{}\$ 186)
- 40 Mini advanced shoe ( PDF 121)
- 4) External audio input ( PDF 125)
- ② Control button [FILTER 1] Cinema-look filters: Use cinema-look filters to create unique movies with distinctive looks. (♥PDF) 69)
- 43 In record pause mode: Total number of scenes
- Pre-recording: The camcorder will start recording video 3 seconds before you press START/STOP, so you do not miss important shooting opportunities. (\*\*\*PDF\*\*) 98)

# Playing movies (during playback) AVCHD movies:

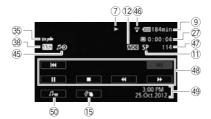

#### MP4 movies:

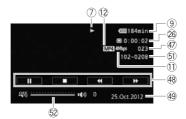

- 45 External audio input ( PDF) 83)
- Scene number
- 48 Playback control buttons ( 27)
- Data code: Displays information depending on the type of recording.
   ( PPF) 65, 187)
- 50 Volume and background music balance controls ( PDF) 55, 82)
- ⑤ File number (♥PDF) 190)
- Volume controls (♥PDF) 55)

#### Viewing photos

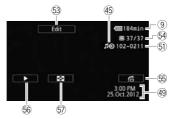

- ⑤ Control button [Edit] Open the Edit panel (♥PDF) 183)
- (4) Current photo / Total number of photos
- ⓑ Control button [♠] Photo jump (♥PDF) 132)
- ⑤ Control button [▶] Slideshow: Play back a slideshow of your photos and use your favorite background music. (※PDF) 134)
- ⑤ Control button [█ ] Return to the [Photos] index screen (♥PDF) 130)

#### step 1

# Charging the Battery Pack

The camcorder can be powered with a battery pack or directly using the compact power adapter. When you use the compact power adapter, the power of the battery pack will not be consumed. Charge the battery pack before use.

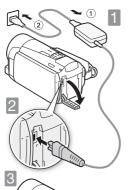

- Connect the compact power adapter.
- 1 Connect to the adapter.
- 2 Plug into a power outlet.
- Connect the camcorder.
  Plug into the DC IN terminal.
- 3 Insert the battery pack.
- Press softly into the battery attachment unit.
- ② Slide up until it clicks in place.

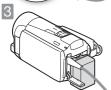

Charging will start when the camcorder is turned off.

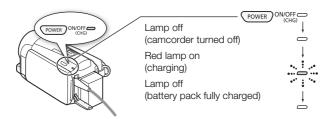

## **Charging times**

Charging the supplied BP-718 Battery Pack will take approximately 5 hours 10 minutes. A fully charged battery pack will allow for the following operations (movies in FXP mode).

|                 | Typical recording | Playback      |  |  |
|-----------------|-------------------|---------------|--|--|
| Memory card     | 1 hr. 15 min.     | 3 hr. 5 min.  |  |  |
| Built-in memory | 1 hr. 20 min.     | 3 hr. 10 min. |  |  |

All given times are approximate and vary according to recording mode and charging, recording or playback conditions.

See Charging, Recording and Playback Times (PDF) 229) for details.

# **IMPORTANT**

- The battery pack will be charged only when the camcorder is off.
- Do not connect to the camcorder's DC IN terminal or to the compact power adapter any electrical equipment that is not expressly recommended for use with this camcorder.
- Do not connect the supplied compact power adapter to voltage converters or special power sources such as those on aircraft, DC-AC inverters, etc.

# (i) NOTES

- We recommend charging the battery pack in temperatures between 10 °C and 30 °C. If either the ambient temperature or the battery pack's temperature is outside the range of approx. 0 °C to 40 °C, charging will not start.
- If remaining battery time is an issue, you can power the camcorder using the compact power adapter so the battery pack will not be consumed.
- Charged battery packs continue to discharge naturally. Therefore, charge them on the day of use. or the day before, to ensure a full charge.
- We recommend that you prepare battery packs to last 2 to 3 times longer than you think you might need.

#### step 2

# Basic Preparations

Before you begin, make basic adjustments and learn about a few of the frequently-used parts.

shoulder strap.

See Grip Belt and Straps (  $\P$ PDF) 23), Adjusting the LCD Screen (  $\P$ PDF) 25) for details.

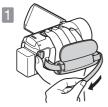

Fasten the grip belt.

Adjust it so you can reach the zoom lever with your index finger, and

START/STOP with your thumb. You can use the grip belt together with an optional

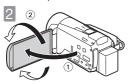

# Open the LCD panel and adjust the angle.

- Rotate it up to 90 degrees down (for example, to record with your hand extended above a crowd).
- ② Rotate it up to 180 degrees toward the lens (for example, to record video of yourself).

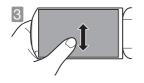

# Become familiar with the touch screen.

In addition to touching buttons to select items, you can also drag your finger across the screen for operations such as scrolling menus. While applying pressure, swipe your finger across the screen.

You can also use the supplied stylus for more precise operations.

See Handling Precautions ( PDF) 220), Cleaning ( PDF) 225) for important information about how to take care of the touch screen.

# IMPORTANT

 The camcorder uses a pressure-sensitive touch screen. Press firmly when using touch operations.

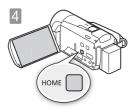

Set the camera mode and recording standard.

Press (HOME) to open the HOME menu. From there, you can access the [AMB] Camera Mode] and [AMB] Recording Standard] menus.

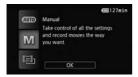

#### Camera mode

Touch [MB Camera Mode] and then select one of the following camera modes.

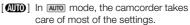

[M] In M mode, you have access to all the menus and can use a wide array of advanced functions.

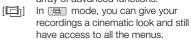

See Advanced Functions (PPDF) 88) for more details.

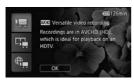

#### Recording standard

Press (HOME). Then, touch [ Recording Standard] and choose to record AVCHD movies or MP4 movies.

[+\exists] If you plan on showing your movies on an HDTV, then select this option so you can play them back with fantastic quality.

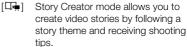

MP4 movies have smaller file sizes so they are much easier to upload to the Web and transfer to other devices.

#### step 3

# Setting the Date/Time and Language

When you turn on the camcorder for the first time, you will need to set the date and time before using the camcorder. You can also change the date format and time zone. (For your convenience, you can do so after changing the language to your preference.)

See Changing the Time Zone ( PDF) 35) for details.

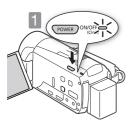

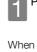

Press POWER.

When the internal clock is not set, the [Date/Time] screen will appear.

- Change the date/time.
- 1) Touch a field you want to change.
- ② Touch [▼] or [▲] to change the field.
- Select your preferred date/time format.
- ① Touch one of the control buttons.
- 2 Touch to use 24-hour clock.

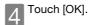

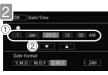

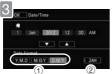

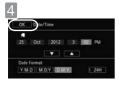

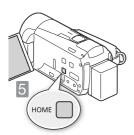

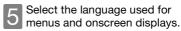

See Using the Menus ( PDF 27) for details.

- 1 Press (HOME).
- ② Select the desired language.

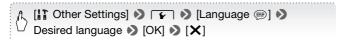

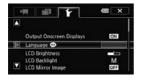

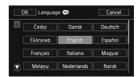

English is the default language

## 1 NOTES

If you changed the language by mistake, look for the menu option with the
 mark.

## step 4

# Using a Memory Card

Use commercially available S> SD, SB SDHC (SD High Capacity) or SDXC (SD eXtended Capacity) memory cards. Make sure you use a compatible memory card. See Memory Cards Compatible for Use with the Camcorder (SPDF) 36) for memory cards that can be used. Before using an Eye-Fi card be sure to refer to Using an Eye-Fi card (SPDF) 159).

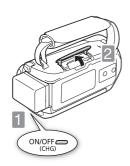

- Turn off the camcorder.
  Make sure the indicator is off.
- Open the memory card slot cover.

- 3 Insert the memory card straight the memory card slot and close the memory card slot cover.
- ① Push the memory card into the memory card slot.
- ② Securely close the cover. Do not force it closed if the memory card is not correctly inserted.

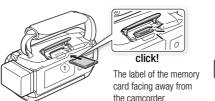

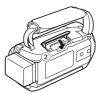

#### Selecting the memory to use for recording

You can select to record your movies and photos in the built-in memory or on a memory card. The default memory for recording both movies and photos is the built-in memory but you can select the recording memory independently for movies and for photos.

See Selecting the Memory (Built-in Memory/Memory Card) for the Recordings (SPDF) 39) for details.

# **IMPORTANT**

- Memory cards have front and back sides that are not interchangeable.
   Inserting a memory card facing the wrong direction can cause a malfunction of the camcorder.
- For important information regarding the use of SDXC memory cards be sure to refer to SDXC Memory Cards (♥PDF) 36).
- Initialize memory cards when you use them with this camcorder for the first time.

See Initializing the Memory ( PDF ) 40) for details.

# (i) NOTES

 To remove the memory card: Push the memory card once to release it. When the memory card springs out, pull it all the way out.

#### basic recording

# Selecting the Quality of Video

After you choose to record movies in MP4 or AVCHD, you can set the recording mode (level of video quality). Changing the recording mode will change the recording time available on the memory. For AVCHD movies, select MXP or FXP for better quality or LP for longer recording times. For MP4 movies, select 4 Mbps for smaller file sizes and faster uploads.

See Selecting the Video Quality (Recording Mode) ( PDF 90) for approximate recording times.

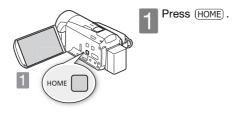

Select the recording mode.

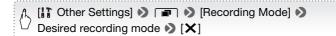

#### basic recording

# Shooting Video and Taking Photos

In ano mode you can easily record movies and photos. You do not need to worry about any settings or menu options - the camcorder will select the most appropriate settings automatically.

Before using an Eye-Fi card be sure to refer to *Using an Eye-Fi card* (\$\tilde{\tilde{\tilde

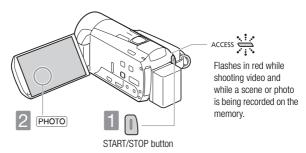

# Start recording movies.

Press to start recording. Press again to pause the recording and record the video on the memory as one scene.

# 2

## Take a photo.

Touch [PHOTO] on the screen.

### Use the zoom to frame the subject

Use the zoom lever or the onscreen zoom controls. To zoom out, zoom toward the  ${\bm W}$  (wide angle) end. To zoom in, zoom toward the  ${\bm T}$  (telephoto) end.

Touch [FUNC.] **>>** [ZOOM] to display the onscreen zoom controls

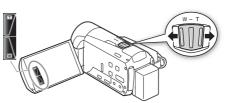

## (i) NOTES

• Smart AUTO: In Auro mode, just point the camcorder and Smart AUTO will automatically select the best settings for your subject and the scene you want to use. One of 38 icons will appear depending on the characteristics of the subject, background, lighting conditions, etc.

See About the Smart AUTO function (PPDF) 46) for details.

 Intelligent IS: In Auro mode, the camcorder will automatically select the best IS setting for the situation.

See Intelligent IS ( PDF ) 48) for details.

 Use M or mode to access the menus and to change various settings up to your preferences. In mode, you have limited access to menus.

See Recording in Manual Mode ( PPF) 88), Cinema Mode and Cinema-Look Filters ( PPF) 69) and all through Advanced Functions ( PPF) 88) for details.

 Follow the suggestions of the Story Creator to transform casual and random videos to interesting video stories. Story Creator offers easy-tofollow scripts optimized for various scenarios.

See Video Stories and Cinema Style ( PDF) 66) for details.

 About the zoom: The camcorder features 10x optical zoom. When recording movies, you can also use the 200x digital zoom.

See [Digital Zoom] ( PDF ) 185) for details.

#### About the zoom speed:

- Onscreen zoom controls: depends on where you touch within the zoom control.
- Zoom lever: variable speed. That is, the zoom speed depends on how you press the lever: press gently for slower zooms; press harder for faster zooms. You can also change the zoom speed to one of three constant speeds.

See Zooming (PPDF) 49), [Zoom Speed] (PPDF) 184) for details.

 In most situations, keep at least 1 m away from the subject. Using the tele macro function you can reduce this distance to 40 cm at full telephoto. The minimum focusing distance at full wide angle is 1 cm.

See Tele Macro ( PDF 108) for details.

#### **Quick Start**

 While recording, you can simply close the LCD panel to set the camcorder in standby mode, which consumes less power and allows the camcorder to use the battery pack longer. During standby mode, the ON/OFF (CHG) indicator will change from green to orange. Open the LCD panel to return the camcorder to record pause mode.

See Quick Start ( PDF > 51) for details.

# **IMPORTANT**

 Do not disconnect the power source during standby mode (while the ON/ OFF (CHG) indicator is lit in orange).

## When you have finished recording

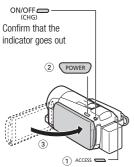

Make sure the camcorder has finished writing the scenes or photos on the memory before turning it off.

- 1 Check that the indicator is off.
- 2 Press POWER.
- ③ Close the LCD panel.

## basic playback

# Playing Back Movies and Viewing Photos

The basic playback screen is the [MM Movies] or [MM Movies] screen. You can change the index screen displayed from the [415 Index Selection] screen. You can also play back complete stories from the gallery.

See Playing Back Video ( PDF ) 53), Playing Back Stories from the Gallery (PDF) 77), Viewing Photos (PDF) 130) for details.

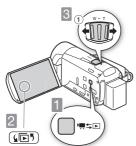

Press to set the camcorder to playback mode.

Change the index screen, if necessary.

Touch [45] to open the [45] Index Selection] screen. Next, you can touch the tabs at the top to select the memory, and then touch the control button of the desired index screen.

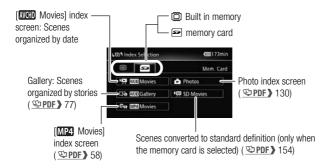

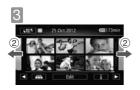

- Look for the scene or photo you want to play back.
- Move toward W to show 15 scenes/ photos; move toward T to show 6 scenes/photos.
- ② Drag your finger left or right for the next/previous index page.
- Touch the desired scene or photo to play back.

**Movies:** The selected scene is played back. Playback continues until the end of the last scene in the index screen. Touch the screen during playback to display the playback controls.

#### AVCHD movies

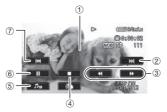

- 1) Touch anywhere else to hide the playback controls
- 2 Next scene
- 3 Fast playback\* (touch again to increase the speed)
- 4 Stop
- (5) Volume and background music controls
- 6 Pause (touch again to resume playback)
- 7 Beginning of the scene (double-tap to jump to the previous scene)
- \* In playback pause, these controls are replaced by the slow playback controls.

**Photos:** The selected photo is displayed in single photo view. Drag your finger left/right to browse through the photos one by one. Touch the screen to display the playback controls.

# **IMPORTANT**

You may not be able to play back with another device the movies you
recorded on the memory card with this camcorder. In such case, play back
the movies on the memory card using this camcorder.

## i NOTES

When playing back movies, depending on the recording conditions, you
may notice brief stops in video or sound playback between scenes.

## basic playback

# Playback on a TV Screen

Connect your camcorder to a TV to enjoy your recordings with family and friends. Make sure the camcorder and TV are turned off before you start.

Connect the camcorder to the TV.
Select the most appropriate connection according to the input terminals on your TV. The HDMI connection has higher picture quality (HD) than the composite video connection (SD).

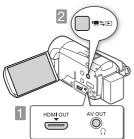

- Turn on the camcorder.
  Press to turn on the camcorder directly in playback mode.
- Play back your movies or photos as described in the previous pages.

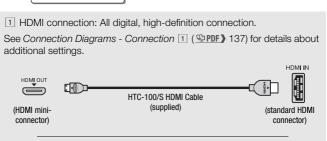

2 Composite video connection: Analog, standard-definition connection. See Connection Diagrams - Connection 2 ( \$\mathbb{QPDF}\$ 138) for details about additional settings.

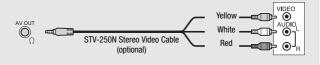

## i NOTES

- The illustrations are for reference only. The layout of terminals on your TV may be different.
- We recommend powering the camcorder using the compact power adapter.
- Adjust the volume using the TV.
- When you play back 16:9 movies on standard TV sets with a 4:3 aspect
  ratio, the TV set will switch automatically to widescreen mode if it is
  compatible with the WSS system. Otherwise, change the aspect ratio of the
  TV manually.

See [TV Type] ( PDF 188) for details.

- Using a SCART adapter, you can connect the camcorder also to the SCART terminal on the TV.
  - See Connection Diagrams Connection ( PDF) 138) for details.
- If your HDTV is DLNA Certified, you can play back your recordings on your HDTV wirelessly, directly from the camcorder.

See Wi-Fi Functions ( PDF) 161) for details.

#### external connections

# Saving and Sharing Your Recordings

It is recommended that you periodically save your recordings.

#### PIXELA's software (Windows only)

 For AVCHD movies. Refer to the Startup Guide (supplied leaflet) and Software Guide (PDF file) of the supplied PIXELA's software for details about installing and using the software.

### ImageBrowser EX (Windows/Mac OS)

 For MP4 movies and photos. This software allows you to save and manage MP4 movies and photos.

Refer to Saving MP4 Movies and Photos (Windows/Mac OS) ( PPDF ) 146) for details about installing the software.

## Wi-Fi Functions

 You can transfer files wirelessly, directly from the camcorder to your computer or FTP server and upload videos wirelessly to the Web.
 See Wi-Fi Functions (PPDF) 161) for details.

#### Memory Save: Saving Recordings without a Computer

 Easily save the whole content of the memory onto an external hard drive connected directly to the camcorder. With no need for a computer, this is a very convenient way to save backup copies of your recordings.
 See Memory Save: Saving an Entire Memory onto an External Hard Drive

See Memory Save: Saving an Entire Memory onto an External Hard Drive (PPF) 149) for details.

#### specifications

# Abridged Specifications

The specifications given here are an abridged version of the full specifications of the camcorder. Be sure to read the full version of the instruction manual for the complete information.

See Specifications (PPDF) 234) for details.

#### Power supply (rated)

3.6 V DC (battery pack), 5.3 V DC (compact power adapter)

#### Power consumption

2.6 W (SP mode, AF on)

## **Battery Pack**

#### DANGER!

#### Treat the battery pack with care.

- Keep it away from fire (or it might explode).
- Do not expose the battery pack to temperature higher than 60 °C. Do not leave it near a heater or inside a car in hot weather.
- Do not try to disassemble or modify it.
- Do not drop it or subject it to shocks.
- · Do not get it wet.

#### Optional Accessories

Canon offers a wide range of optional accessories for your camcorder.

See Optional Accessories (PPDF) 228) for details.

#### Use of genuine Canon accessories is recommended.

This product is designed to achieve excellent performance when used with genuine Canon accessories. Canon shall not be liable for any damage to this product and/or accidents such as fire, etc., caused by the malfunction of nongenuine Canon accessories (e.g., a leakage and/or explosion of a battery pack). Please note that this warranty does not apply to repairs arising out of the malfunction of non-genuine Canon accessories, although you may request such repairs on a chargeable basis.

This mark identifies genuine Canon video accessories. When you use Canon video equipment, we recommend Canon-brand accessories or products bearing the same mark.

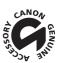

## **Australia and New Zealand Only**

#### WARRANTY CARD

For Canon products distributed by Canon Australia Pty Ltd or Canon New Zealand Ltd only.

Warranty does not cover Canon products purchased in other countries unless otherwise stated.

| DEALER'S NAME & ADDRESS |   |   |  |  |  |
|-------------------------|---|---|--|--|--|
|                         |   |   |  |  |  |
| PRODUCT NAME            |   |   |  |  |  |
| SERIAL NO.              |   |   |  |  |  |
| PURCHASE DATE           | / | / |  |  |  |

#### **CANON AUSTRALIA PTY LTD**

A.B.N. 66 005 002 951

1 Thomas Holt Drive, North Ryde, 2113 Canon Service Tel: 131383

Web: canon.com.au

## CANON NEW ZEALAND LTD

Tel: 0800 222 666 Akoranga Business Park 28 The Warehouse Way Northcote, Auckland

Email: helpdesk@canon.co.nz Web: canon.co.nz

# PLEASE RETAIN YOUR SALES DOCKET AS PROOF OF PURCHASE DATE IS REQUIRED FOR WARRANTY SERVICE

#### "THANK YOU FOR PURCHASING CANON"

This card contains the terms of your Canon product warranty. To ensure access to warranty services, kindly complete the details on the front of the card at the time of purchase.

You will need proof of purchase to claim warranty service, therefore please ensure that you retain and store your receipt and this card in a safe place, or you may be charged for repairs.

If and when you need warranty service, please refer to the warranty terms.

Should you need to send your product to us, please ensure that it is properly packed and insured. Canon Australia and Canon New Zealand will not be liable for loss in transit or damage to goods sent to us.

#### WARRANTY TERMS AND CONDITIONS

- Canon warrants that, during the Warranty Period, the Product will, with normal use and service, be free from faulty parts, manufacture or workmanship.
- 2. The Warranty Period for:
  - (a) all projector Products (excluding projector lamps) and standard Canon accessories is 36 months from the date of purchase;
    - (b) non-Image Stabiliser binoculars is 60 months from date of purchase;
    - (c) projector lamps, is 90 days from the date of purchase; and
  - (d) all other Products and their standard Canon accessories is 12 months from the date of purchase.
- 3. This warranty is valid only for Products that are purchased new and unused
  - (a) in Australia or New Zealand; and
  - (b) sourced from Canon Australia Ptv Ltd or Canon New Zealand Ltd ("Canon").
  - The Customer must provide the original proof of purchase which demonstrates compliance with the above conditions to receive any services under this warranty.

- This warranty only applies where a defect has arisen, wholly or substantially, as a result of faulty manufacture, parts or workmanship during the Warranty Period.
- 5. The warranty does not apply where damage is caused by other factors, including without limitation:
  - (a) normal wear and tear:
  - (b) abuse, mishandling, accident or failure to follow operating instructions;
  - (c) leaking batteries, exposure to liquid or infiltration of foreign particles;
  - (d) servicing or modification of the Product other than by Canon, their authorised service agents or, where applicable, another member of the Canon Camera International Service Network;
  - (e) use of the Product with unsuitable ink or toner:
  - (f) use of the Product with other accessories, attachments, product supplies, parts or devices (including batteries, tapes/cards, lenses and flash attachments) that do not conform to Canon Inc specifications; or
  - (g) shipment or other transit.
- 6. This warranty does not cover:
  - (a) the replacement of any consumables such as print heads, drums, lamps, film, ink and toner cartridges and paper;
  - (b) rubber rollers in scanners:
  - (c) software included with scanners:
  - (d) repair or replacement of any Product damaged during transit to or from Canon; or
  - (e) any loss or consequential damage incurred while the Product is being repaired.
- 7. This warranty is to be read together with any benefits that Canon may provide to a consumer under statute.
- 8. This clause relates to goods supplied in Australia only: Our goods come with guarantees that cannot be excluded under the Australian Consumer Law. You are entitled to a replacement or retund for a major failure and for compensation for any other reasonably foreseeable loss or damage. You are also entitled to have the goods repaired or replaced if the goods fail to be of acceptable quality and the failure does not amount to a major failure.
- 9. You have rights and benefits under the consumer laws in your jurisdiction. Without detracting from these rights or benefits, Canon excludes all liability in respect of the Product for any other loss which is not reasonably foreseeable from a failure of this Product, which may include liability for negligence, loss of tape/card, loss of images, loss of expenditure associated with the Product and loss of enjoyment.
- Instructions for making a warranty claim are included in the enclosed materials. If the warranty claim is not accepted:
  - (a) Canon will inform the Customer:
  - (b) if requested to do so by the Customer, Canon will repair the Product provided you pay the usual charges for such repair; and
  - (c) if applicable the Customer will be responsible for all costs associated with collection of the Product from

#### MAKING A WARRANTY CLAIM - RETURN TO CANON FOR REPAIR

The process for a warranty claim is as follows:

- you must inform Canon or a Canon Authorised Service Provider as soon as the warranty claim arises and provide a
  written description of the fault:
- you must send to Canon or a Canon Authorised Service Provider your original proof of purchase and your written description of the fault (including image samples and any other relevant material); and
- subject to the applicable consumer laws in your jurisdiction, you must pay for all packing, freight and insurance costs for transit of the Product to Canon.
- If the warranty claim is accepted Canon will, subject to the applicable consumer laws in your jurisdiction, at its cost:

  (a) repair or replace any faulty parts or rectify any faulty workmanship; and
  - (b) return the Product to you.

To make a warranty claim, please locate a service agent:

Australia: canon.com.au/support/service agents.html or call Canon on 13 13 83

New Zealand: canon.co.nz/en-NZ/Support-Services/Dealer-Service-Locator or call Canon on 0800 222 666

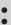

#### Canon

#### Canon Europa N.V.

Bovenkerkerweg 59-61, 1185 XB Amstelveen, The Netherlands www.canon-europa.com

#### Canon UK Ltd

CCI Service Centre, Unit 130
Centennial Park, Borehamwood, Hertfordshire, WD6 3SE, United Kingdom Telephone 0844-369-0100

#### Canon Australia Pty Ltd

Tel: 13-13-83 (within Australia only) (61) 02-9805-2555 www.canon.com.au

#### Canon New Zealand Ltd

Tel: 0800-222-666 (within New Zealand only) (64) 09-489-0300 www.canon.co.nz

#### Canon Singapore Pte. Ltd

1 HarbourFront Avenue, #04-01 Keppel Bay Tower, Singapore 098632 Tel: (65) 6799 8888 Fax: (65) 6799 8882

#### Canon Hongkong Company Ltd

19/F, The Metropolis Tower, 10 Metropolis Drive, Hunghom, Kowloon, Hong Kong Tel: +852 3191 2333. Fax: +852 2428 3963

#### Canon Latin America, Inc.

Sales & Enquiries: 703 Waterford Way, Suite 400, Miami, FL 33126 USA

For support concerning the supplied PIXELA's software, please call PIXELA customer support (see the back cover of the Startup Guide for PIXELA's software).

© CANON INC. 2012 PUB. DIE-0419-000 0160W732 Canon Inc. 30-2, Shimomaruko 3-chome, Ohta-ku, Tokyo 146-8501, Japan